### Announcements

- Project 2
	- Out today
	- Sign up for a panorama kit ASAP!
		- best slots (weekend) go quickly...

### Mosaics part 2

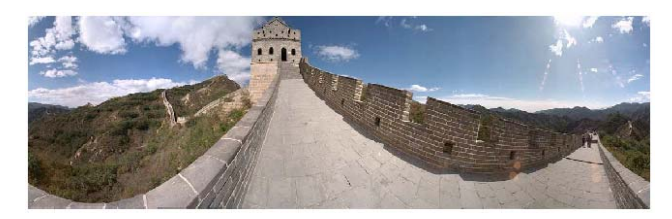

VR Seattle: http://www.vrsea Full screen panoramas (cubic): http://www.panoramas. Mars: <u>http://www.panoramas.dk/fullscreen3/f2\_mars97.html</u>

#### Today's Readings

- Szeliski and Shum paper (sections 1 and 2, skim the rest)
	- http://www.cs.washington.edu/education/courses/455/08wi/readings/szeliskiShum97.pdf

### Project 2

- 1. Take pictures on a tripod (or handheld)
- 2. Warp to spherical coordinates
- 3. Extract features
- 4. Align neighboring pairs using RANSAC
- 5. Write out list of neighboring translations
- 6. Correct for drift
- 7. Read in warped images and blend them
- 8. Crop the result and import into a viewer

### Roughly based on **Autostitch**

- •By Matthew Brown and David Lowe
- •http://www.cs.ubc.ca/~mbrown/autostitch/autostitch.html

## Image reprojection

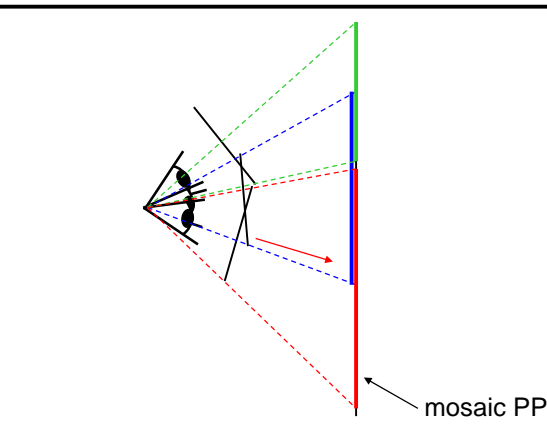

The mosaic has a natural interpretation in 3D

- The images are reprojected onto a common plane
- The mosaic is formed on this plane

### Image reprojection

#### Basic question

• How to relate two images from the same camera center? – how to map a pixel from PP1 to PP2

#### Answer

- Cast a ray through each pixel in PP1
- Draw the pixel where that ray intersects PP2

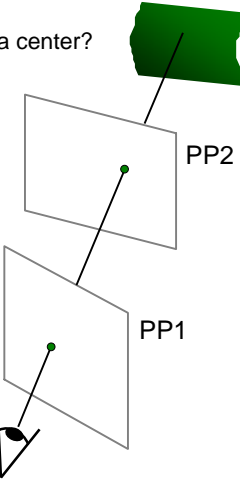

Don't need to know what's in the scene!

## **Homographies**

#### Perspective projection of a plane

- Lots of names for this:
	- **homography**, texture-map, colineation, planar projective map
- Modeled as a 2D warp using homogeneous coordinates

$$
\begin{bmatrix} wx' \\ wy' \\ w \end{bmatrix} = \begin{bmatrix} * & * & * \\ * & * & * \\ * & * & * \end{bmatrix} \begin{bmatrix} x \\ y \\ l \end{bmatrix}
$$

$$
\mathbf{p'} \qquad \mathbf{H} \qquad \mathbf{p}
$$

To apply a homography **H**

- Compute  $p' = Hp$ (regular matrix multiply)
- Convert **p'** from homogeneous to image coordinates
	- divide by w (third) coordinate

### Image reprojection

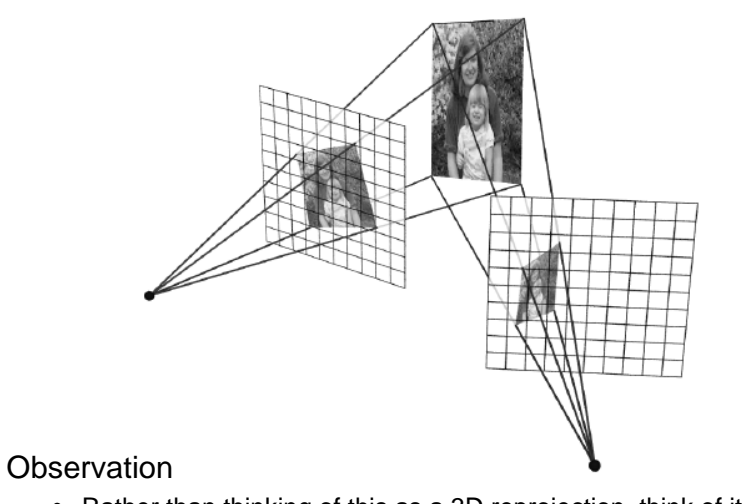

• Rather than thinking of this as a 3D reprojection, think of it as a 2D image warp from one image to another

## Image warping with homographies

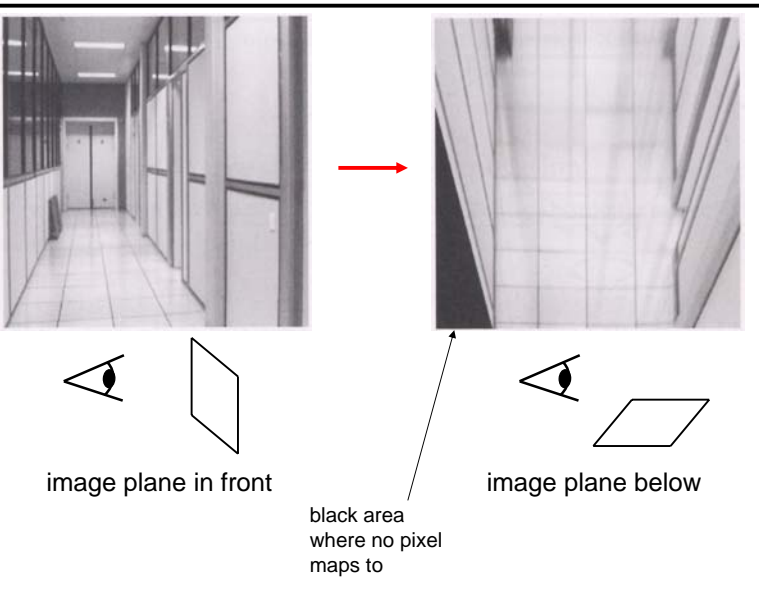

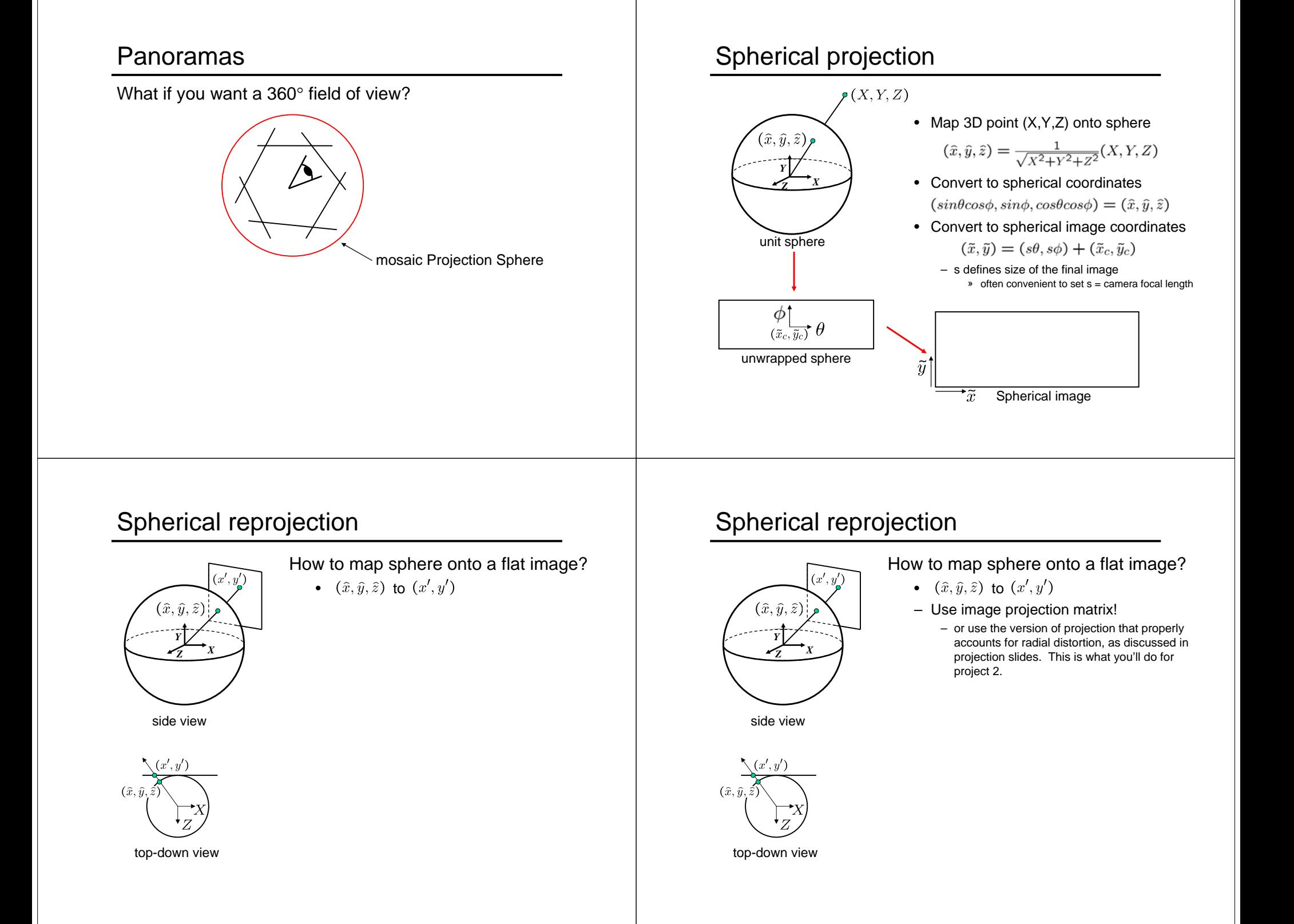

### Spherical reprojection

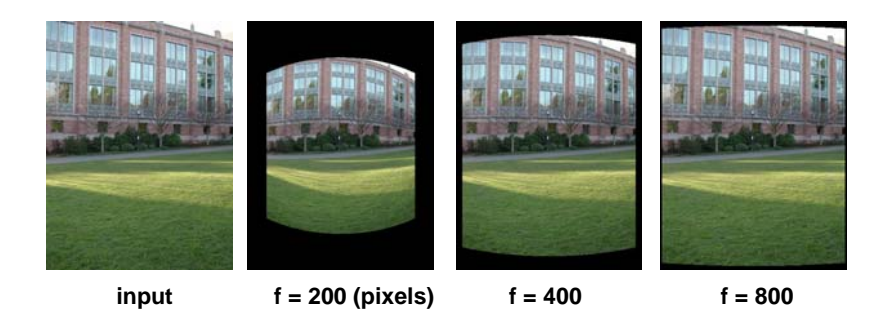

Map image to spherical coordinates

• need to know the focal length

### Aligning spherical images

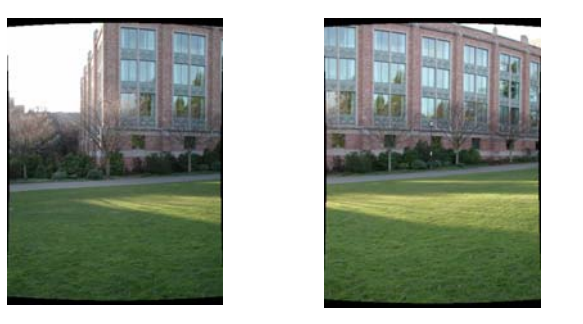

Suppose we rotate the camera by  $\theta$  about the vertical axis • How does this change the spherical image?

### Aligning spherical images

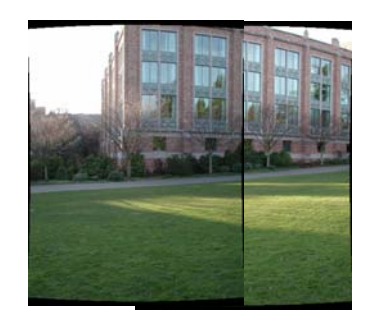

Suppose we rotate the camera by  $\theta$  about the vertical axis

- How does this change the spherical image?
	- Translation by  $\,\theta$
- This means that we can align spherical images by translation

### Spherical image stitching

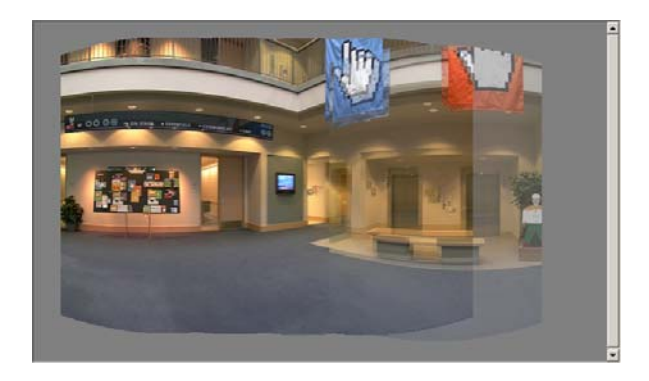

What if you don't know the camera rotation?

- Solve for the camera rotations
	- Note that a pan (rotation) of the camera is a **translation** of the sphere!
	- Use feature matching to solve for translations of spherical-warped images

### Computing image translations

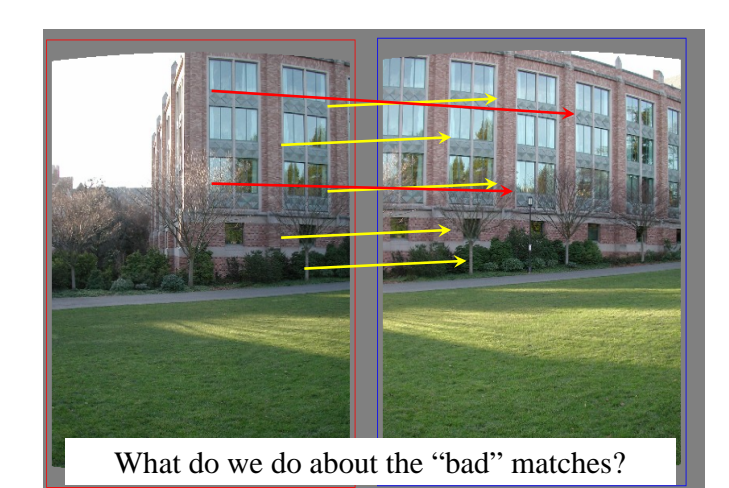

Richard Szeliski CSE 576 (Spring 2005): Computer Vision

17

### RAndom SAmple Consensus

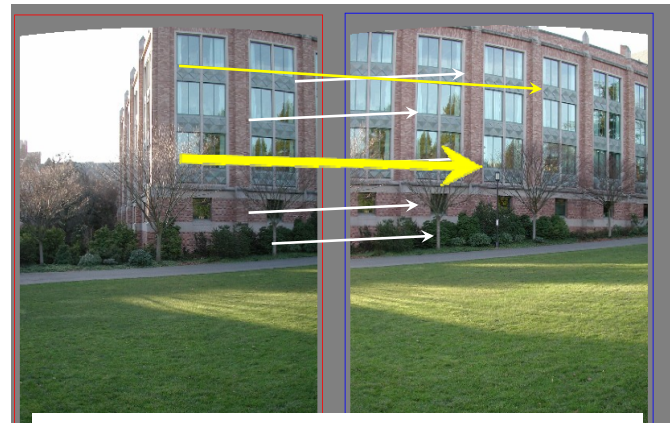

Select *one* match, count *inliers* (in this case, only one)

Richard Szeliski CSE 576 (Spring 2005): Computer Vision

### RAndom SAmple Consensus

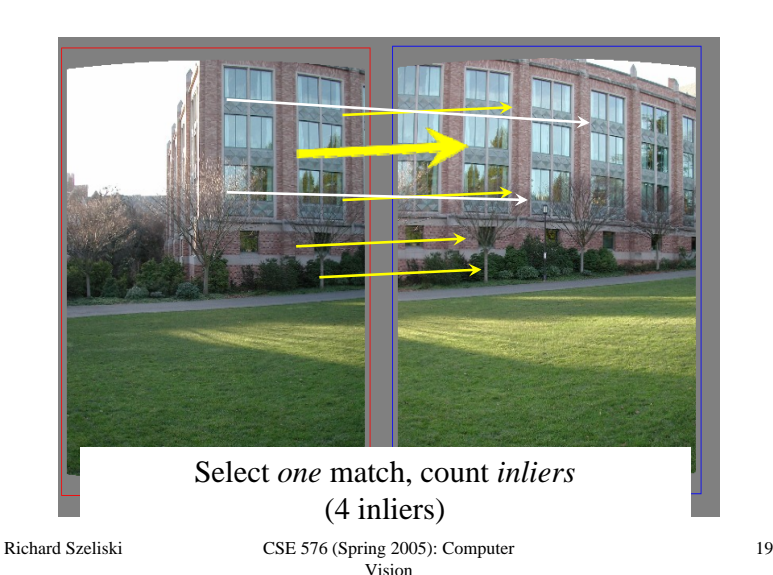

### Least squares fit

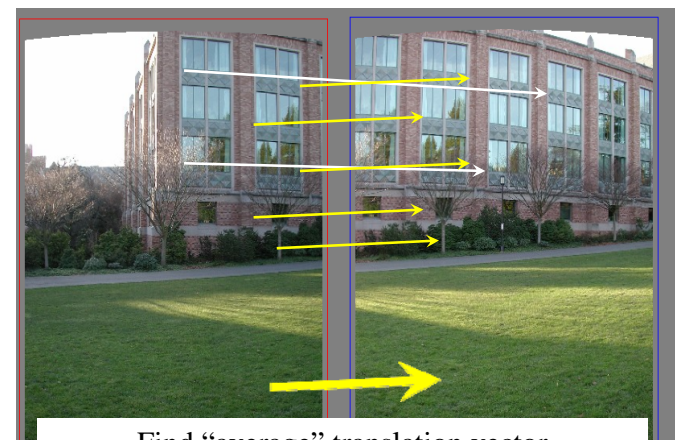

Find "average" translation vector for largest set of inliers

Richard Szeliski CSE 576 (Spring 2005): Computer Vision

#### 18

### RANSAC

Same basic approach works for any transformation

- Translation, rotation, homographies, etc.
- Very useful tool

#### General version

- Randomly choose a set of K correspondences
	- Typically K is the minimum size that lets you fit a model
- Fit a model (e.g., homography) to those correspondences
- Count the number of inliers that "approximately" fit the model – Need a threshold on the error
- Repeat as many times as you can
- Choose the model that has the largest set of inliers
- Refine the model by doing a least squares fit using ALL of the inliers

## Image Blending

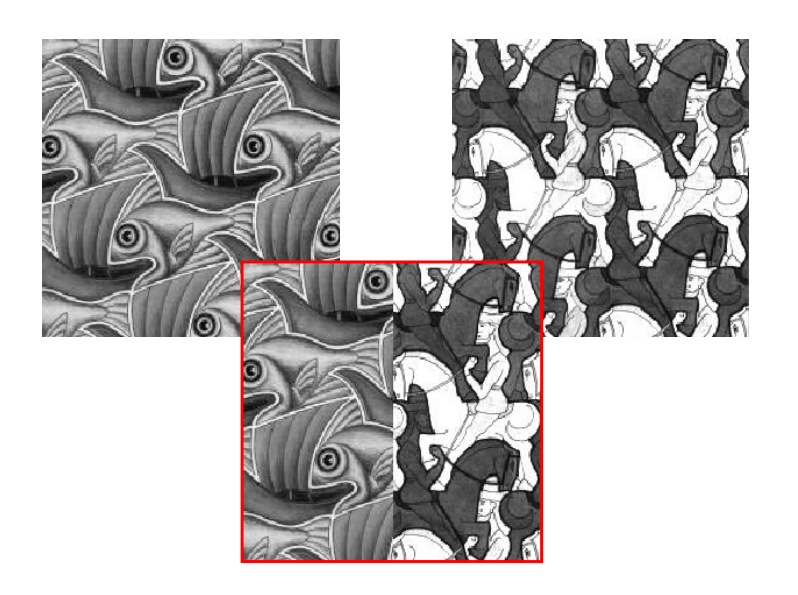

### Feathering

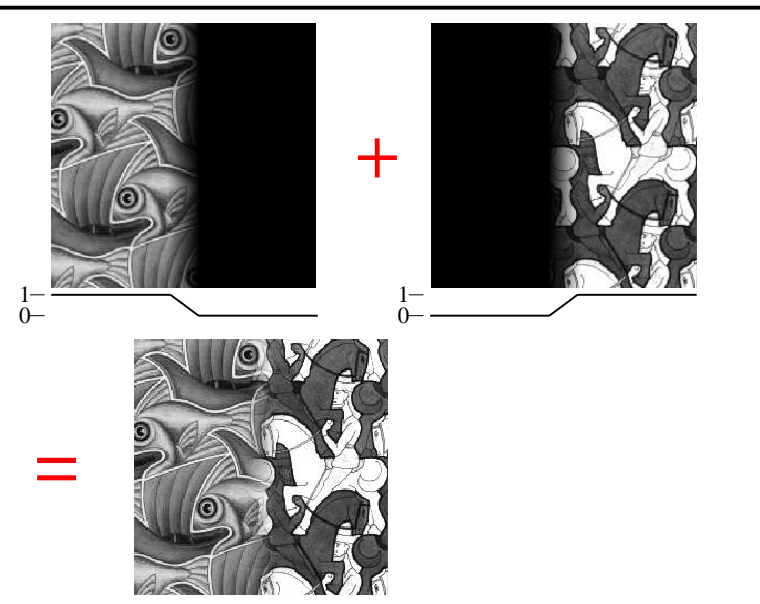

### Effect of window size

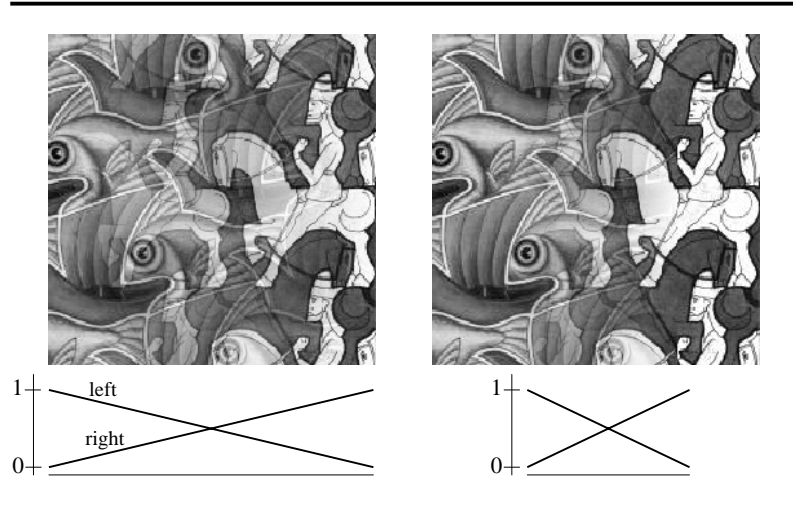

### Effect of window size

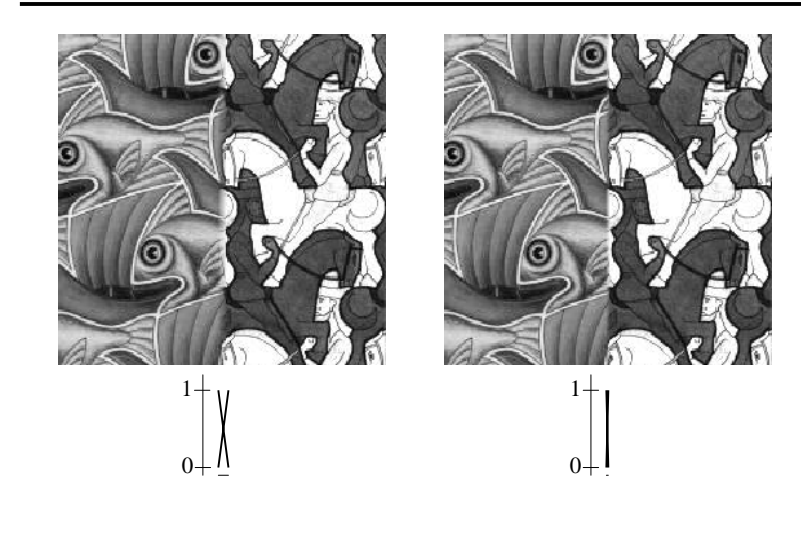

### Good window size

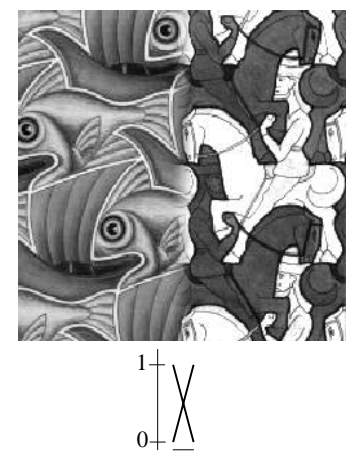

"Optimal" window: smooth but not ghosted • Doesn't always work...

### Image feathering

What if you're blending more than two images?

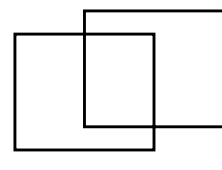

### Pyramid blending

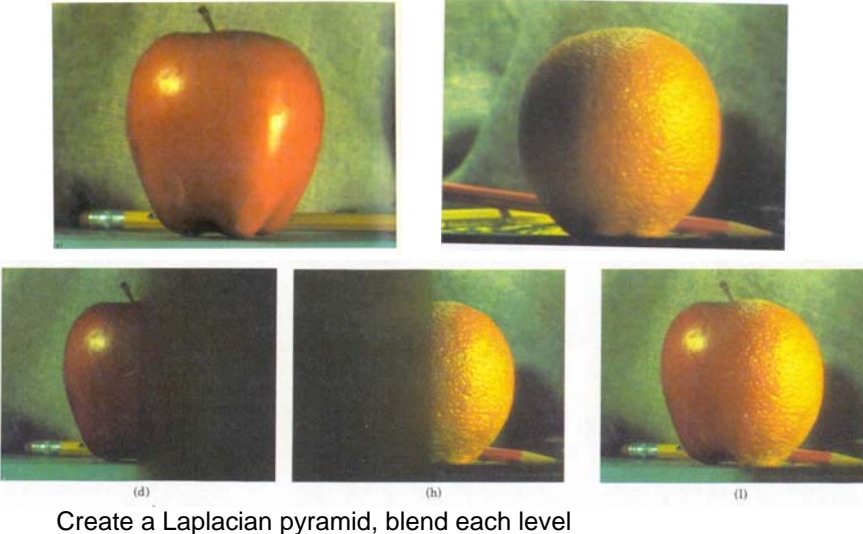

• Burt, P. J. and Adelson, E. H., A multiresolution spline with applications to image mosaics, ACM Transactions on Graphics, 42(4), October 1983, 217-236.

### Image feathering

What if you have more than two images?

- Generate weight map for each image
	- typically want large weight at center, small weight at edge
- Each output pixel is a weighted average of inputs – be sure to divide by sum of weights at the end

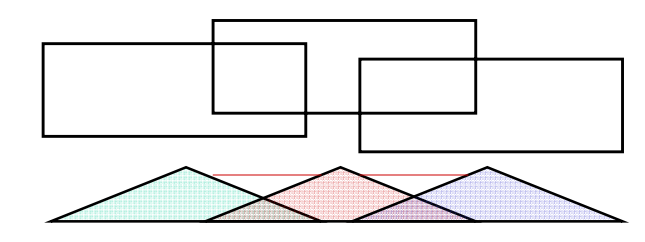

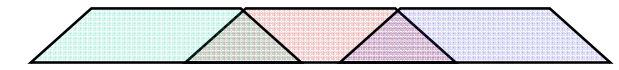

# Alpha Blending

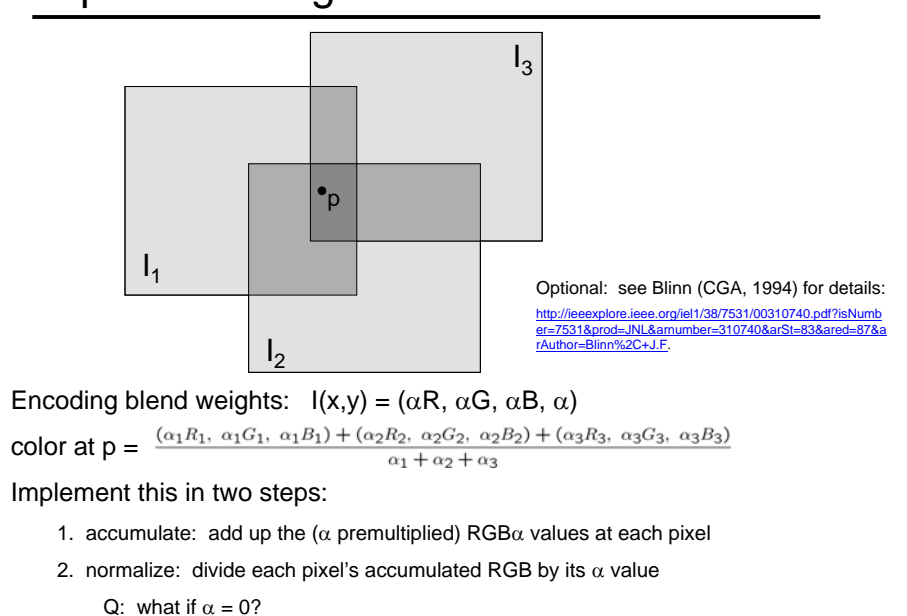

### More advanced blending schemes

A quick survey...

### Gradient-domain blending

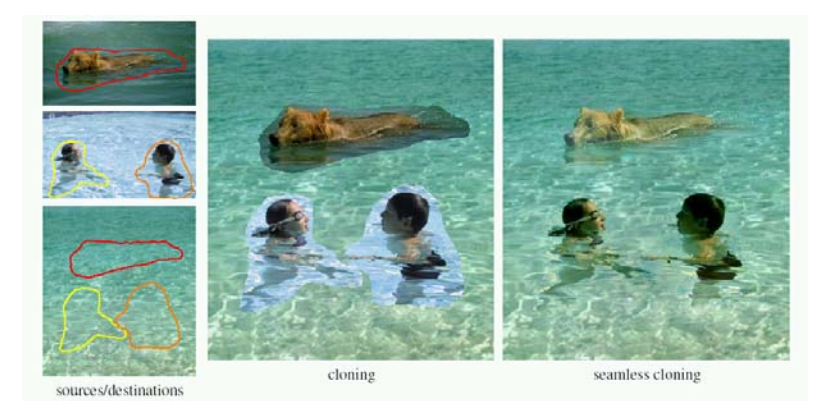

Blend the gradients of the two images, then integrate For more info: Perez et al, SIGGRAPH 2003 Also called "Poisson" blending

### De-Ghosting

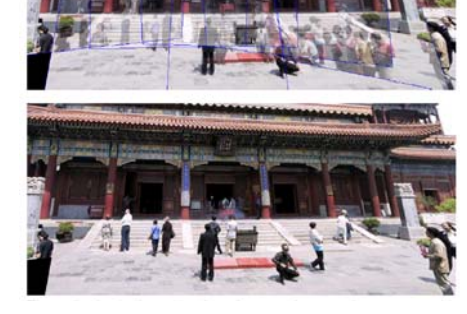

### Local alignment (deghosting)

Use local optic flow to compensate for small motions [Shum & Szeliski, ICCV'98]

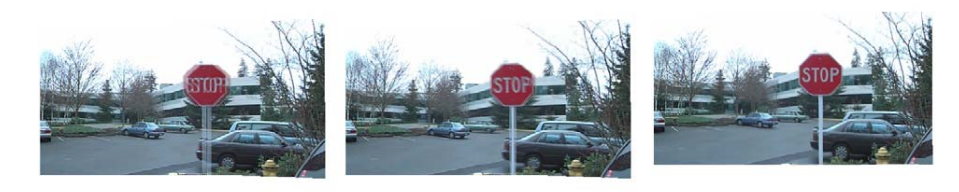

Figure 3: Deghosting a mosaic with motion parallax: (a) with parallax; (b) after single deghosting step (patch size 32); (c) multiple steps (sizes  $32$ , 16 and 8).

### Photomontage [Agarwala et al., SIGGRAPH 2004]

• Each patch of the composite comes from a single image

• Solve for the seams that are hardest to detect (graph cuts)

• Blend across seams using gradient-domain blending

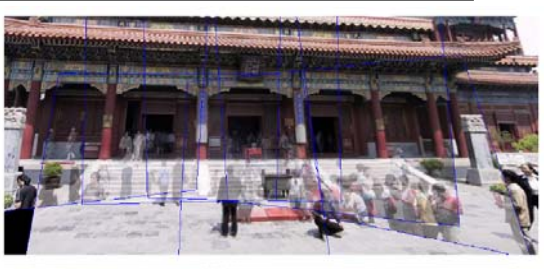

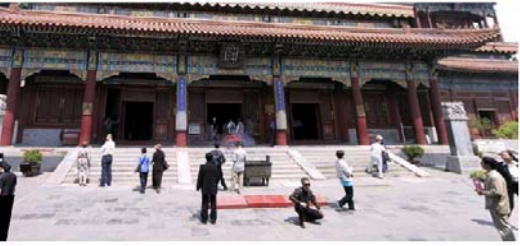

### Photomontage [Agarwala et al., SIGGRAPH 2004]

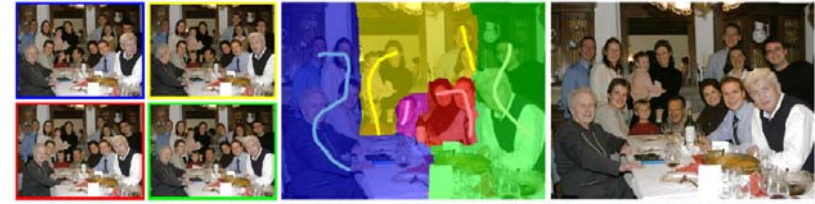

Figure 1 From a set of five source images (of which four are shown on the left), we quickly create a composite family portrait in which everyone is smiling and looking at the camera (right). We simply flip through the stack and coarsely draw strokes using the designated source image objective over the people we wish to add to the composite. The user-applied strokes and computed regions are color-coded by the borders of the source images on the left (middle).

### Photomontage [Agarwala et al., SIGGRAPH 2004] **Dividend Containery Photomontage Agarmy**

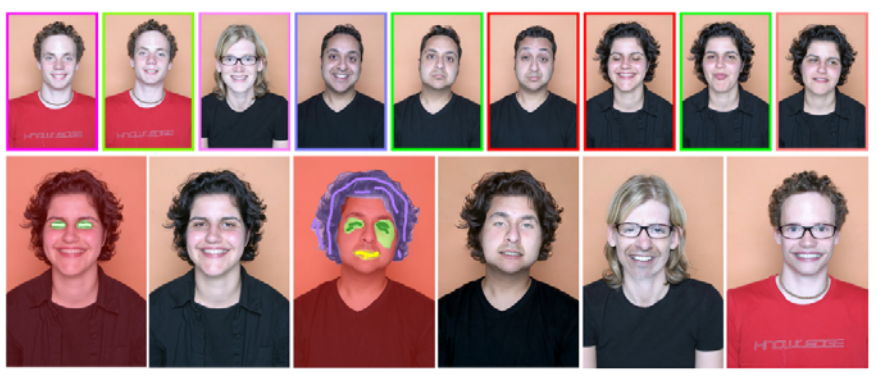

Figure 6 We use a set of portraits (first row) to mix and match facial features, to either improve a portrait, or create entirely new people. The faces are first hand-aligned, for example, to place all the noses in the same location. In the first two images in the second row, we replace the closed eyes of a portrait with the open eyes of another. The user paints strokes with the *designated source* objective to specify desired features. Next, we create a fictional person by combining three source portraits. Gradient-domain fusion is used to sm

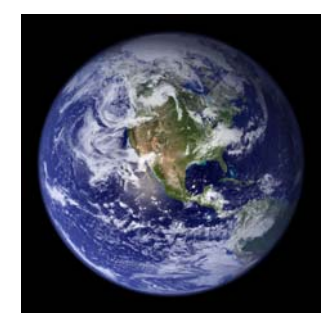

Can mosaic onto *any* surface if you know the geometry

• See NASA's <u>Visible Earth project f</u>or some stunning earth mosaics – http://earthobservatory.nasa.gov/Newsroom/BlueMarble/

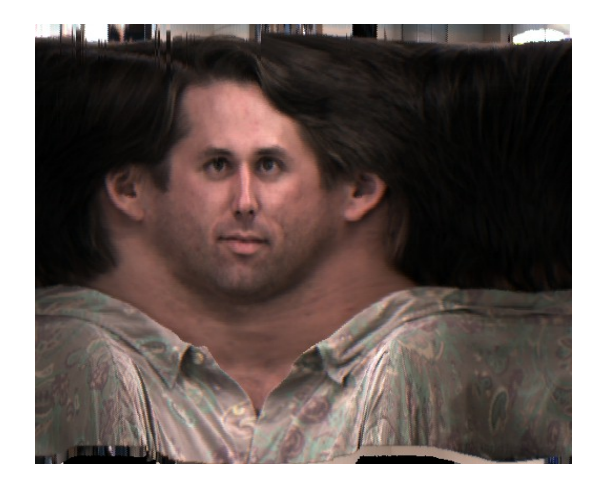

### Slit images: cyclographs Slit images: photofinish

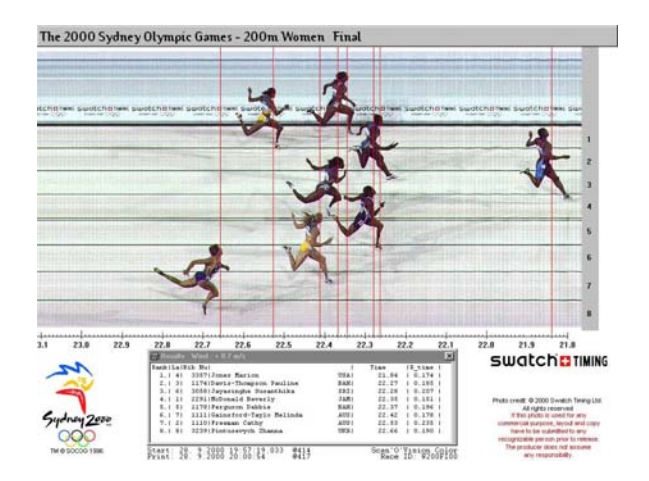